## TUTORIAL DE GNUPLOT

Gnuplot es un software libre para crear gráficas de todo tipo. Se muestra a continuación algunas funcionalidades básicas. Se puede utilizar de forma interactiva en la línea de comando o programada mediante scripts.

Para ingresar al modo inteactivo en la línea de comandos ejecutamos el comando *gnuplot*:

```
gnuplot> plot sin(x)
```
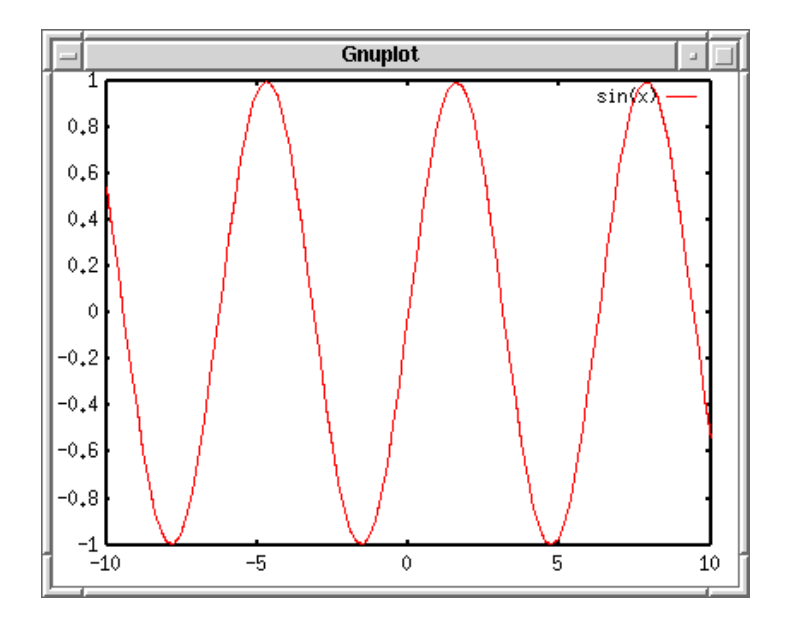

Podemos setear varias cosas como el rango de ploteo:

gnuplot> plot [0:5] sin(x)

```
Gnuplot
                                                                                       sin(x) -
0,80,60,40,2\theta-0.2-0.4-0.6-0.8-1- ہ
                         \overline{1}\overline{2}\overline{3}\overline{4}5
```
Es posible obtener información de un comando de gnuplot mediante el comando *help:*

*gnuplot> help set* The `set` command can be used to sets \_lots\_ of options. No screen is drawn, however, until a `plot`, `splot<sup> $\overline{ }$ </sup>, or<sup> $\overline{ }$ </sup> replot` command is given. The `show` command shows their settings; `show all` shows all the settings. If a variable contains time/date data, `show` will display it according to the format currently defined by `set timefmt`, even if that was not in effect when the variable was initially defined. Subtopics available for set: angles arrow autoscale bar bmargin border boxwidth clabel clip cntrparam contour data dgrid3d dummy encoding format

..... zero zeroaxis zlabel zmtics zrange ztics

## GRAFICANDO COMANDOS EN 2D

Si tenemos un conjunto de datos (experimentales, salida de un programa, etc.) cuyo formato es de dos columnas de números (X,Y) guardados en un archivo podemos graficarlos:

# X Y Archivo gnuplot.dat 2.1500E-02 1.3060E+00 2.3900E-02 1.2220E+00 2.6800E-02 1.3430E+00 2.9700E-02 1.2580E+00 3.2500E-02 1.2430E+00

> plot "gnuplot.dat" using 1:2

## USANDO GNUPLOT DESDE UN SCRIPT

Es posible automatizar el uso de los comandos de gnuplot mediante un script, por ejemplo:

```
#!/usr/local/bin/gnuplot -persist
```

```
# Si se quiere que la salida sea a un archivo postscipt:
# set output 'output.ps'
plot "output.dat" using 1:2 
# EOF
```
Luego se ejecuta este scipt llamado gnuplot.plt como cualquier script de shell:

./gnuplot.plt